## *PICflash* **programmer by MikroElektronika Quickstart Guide**

#### *ABOUT PICflash PROGRAMMER*

With complementary software, *PICflash programmer* represents a great tool for all those working with PIC microcontrollers. The microcontroller connects to the *PICflash* programmer via 5 lines, two of which are +5V and GND and others are PGC, PGD and MCLR (PGC - program clock and PGD - program data). The position of these pins vary, depending on microcontroller's type. Unlike programmers whose operation is based on bootloads (and which need to give away part of their memory to a bootload program) *PICflash* programs the microcontroller externally so that the entire memory is available for the programmer.

#### *Programmer is inactive*

All lines from Microcontroller which are multiplexed buy the programmer (PGC, PGD, and MCLR) are connected to the board peripherals.

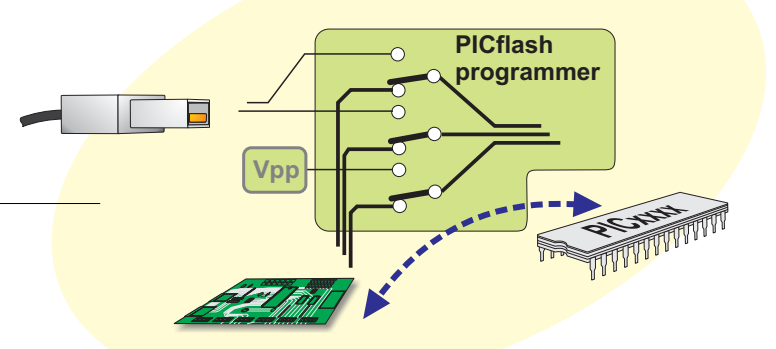

#### *Programmer is active*

By clicking the option WRITE, programmer transfers PGC, PGD and MCLR pins from the rest of the electronics on the board and thus allows programming of microcontroller on the printed circuit board. Right after the programming, these lines are returned, so that the PIC on board does not "see" the programmer any more. With this method, presence of the programmer does not affect the working of device, which is of the utmost importance.

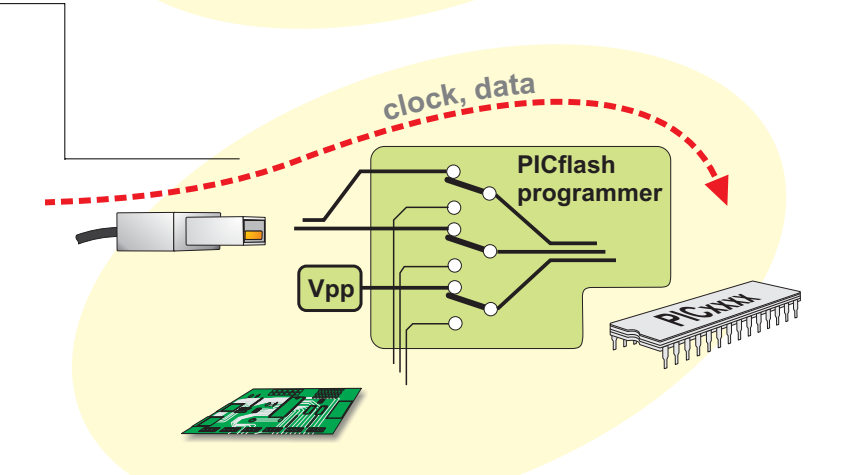

1

page

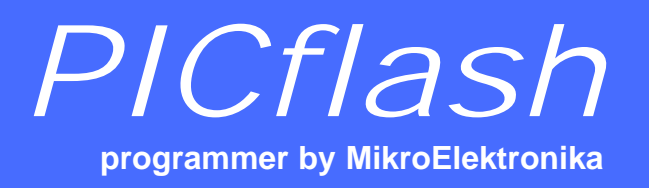

**Quickstart Guide**

If the target board have its own power supply it can be used for powering the *PICflash* programmer. In that case you must open *PICflash* programmer and take off the jumper for power selection. When the jumper is on, target board is powered through programmer's USB connector so any other power supply on the target board must be disconnected.

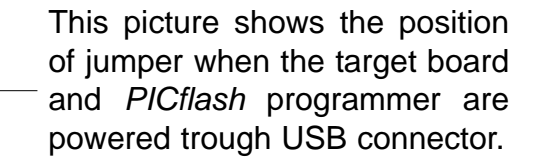

This picture shows the position of jumper when *PICflash* programmer is powered by the target board (target board have its own power supply).

# *PICflash*

### **programmer by MikroElektronika Quickstart Guide**

#### *PICflash SOFTWARE*

#### *Step 1*

Copy the file PICFLASH2.exe from CD to your PC, and run it.

Select the appropriate microcontroller, by clicking the option *Device***.** PICflash will automatically make adjustments for working with the specified microcontroller.

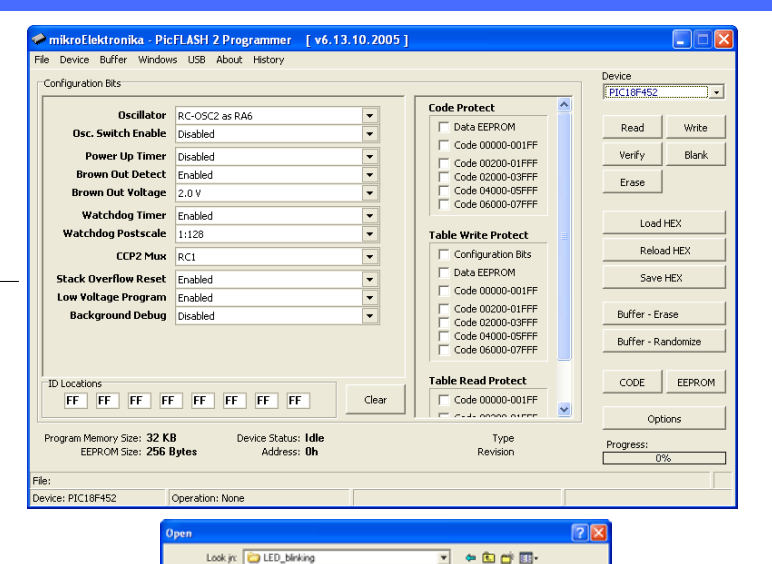

#### *Step 2*

Click the option LOAD HEX which opens up the window similar to picture on the right. By double-clicking the file, appropriate HEX file will be loaded into programmer's buffer. PICflash will read all the settings from the HEX file and set up the control bits.

#### *Step 3*

Programming the microcontroller starts by clicking the option *Write* in the right corner of the working window.

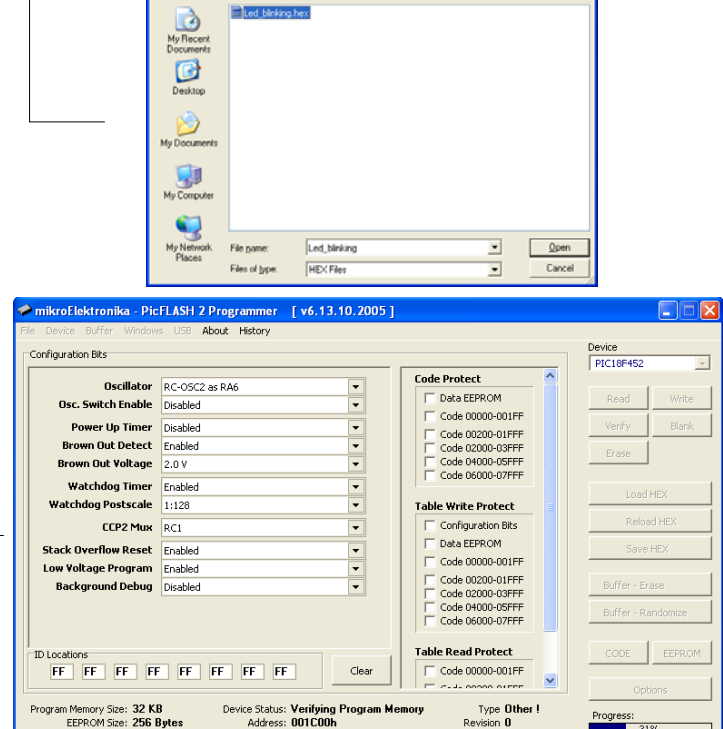

3 page

 $31%$ 

HW: PICFLASH prog v06.05.07.16

Revision 0

**Press <ESC> to Abort Operation..** 

 $e:$  PIC18F452

Operation: Programming.

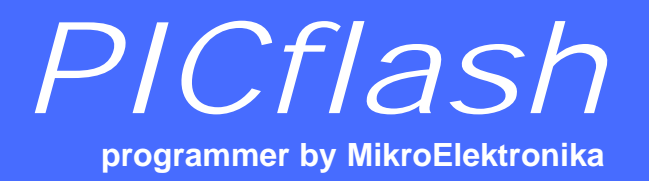

4

page<sup>®</sup>

*USB In System Programmer for Microchip PIC microcontrollers*

**Quickstart Guide**

#### *KEYBOARD SHORTCUTS AND COMMAND LINE PARAMETERS.*

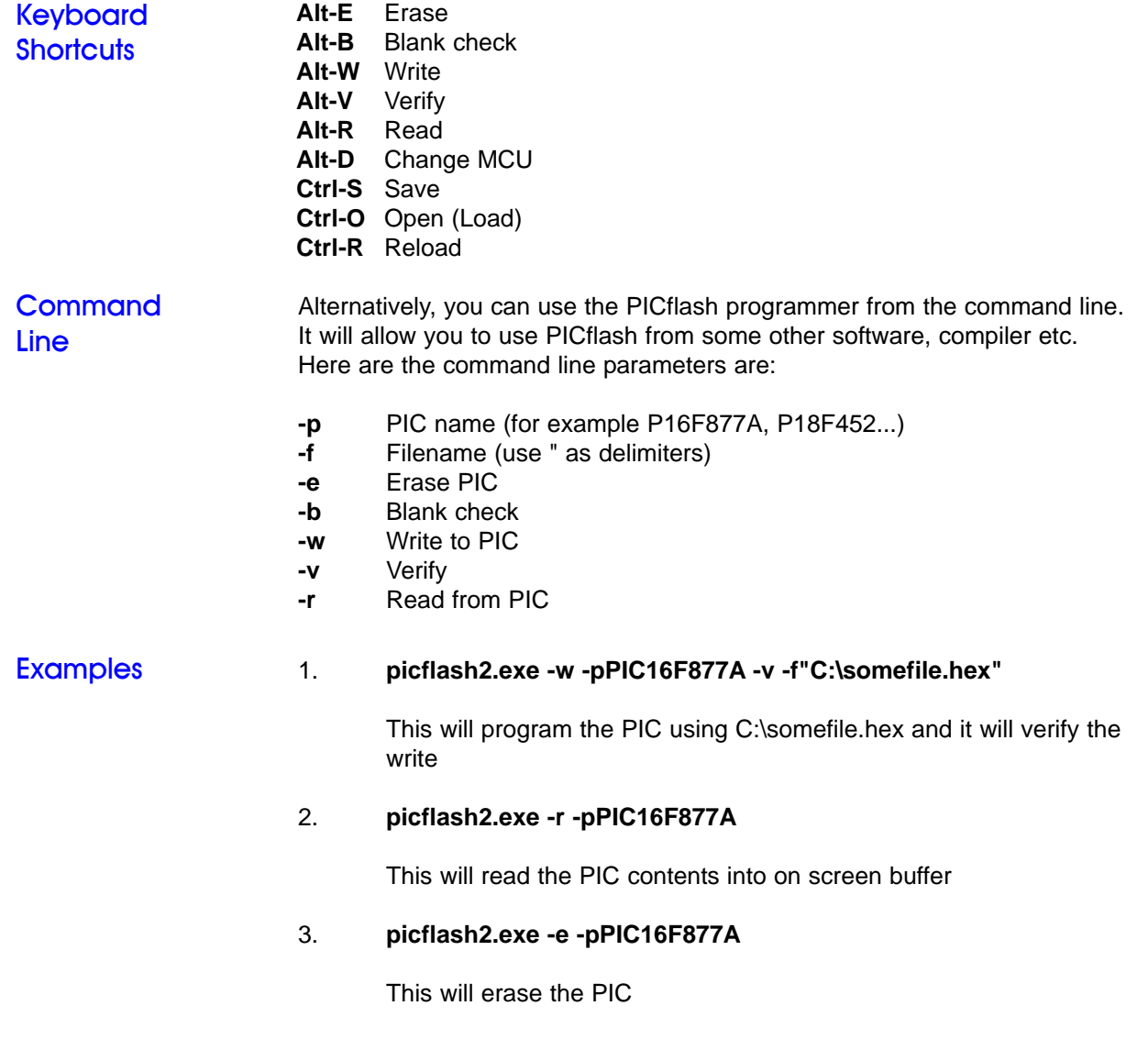

## *PICflash* **programmer by MikroElektronika Quickstart Guide**

5

### *EXTERNAL PICflash PROGRAMMER CONNECTION SCHEMATICS*

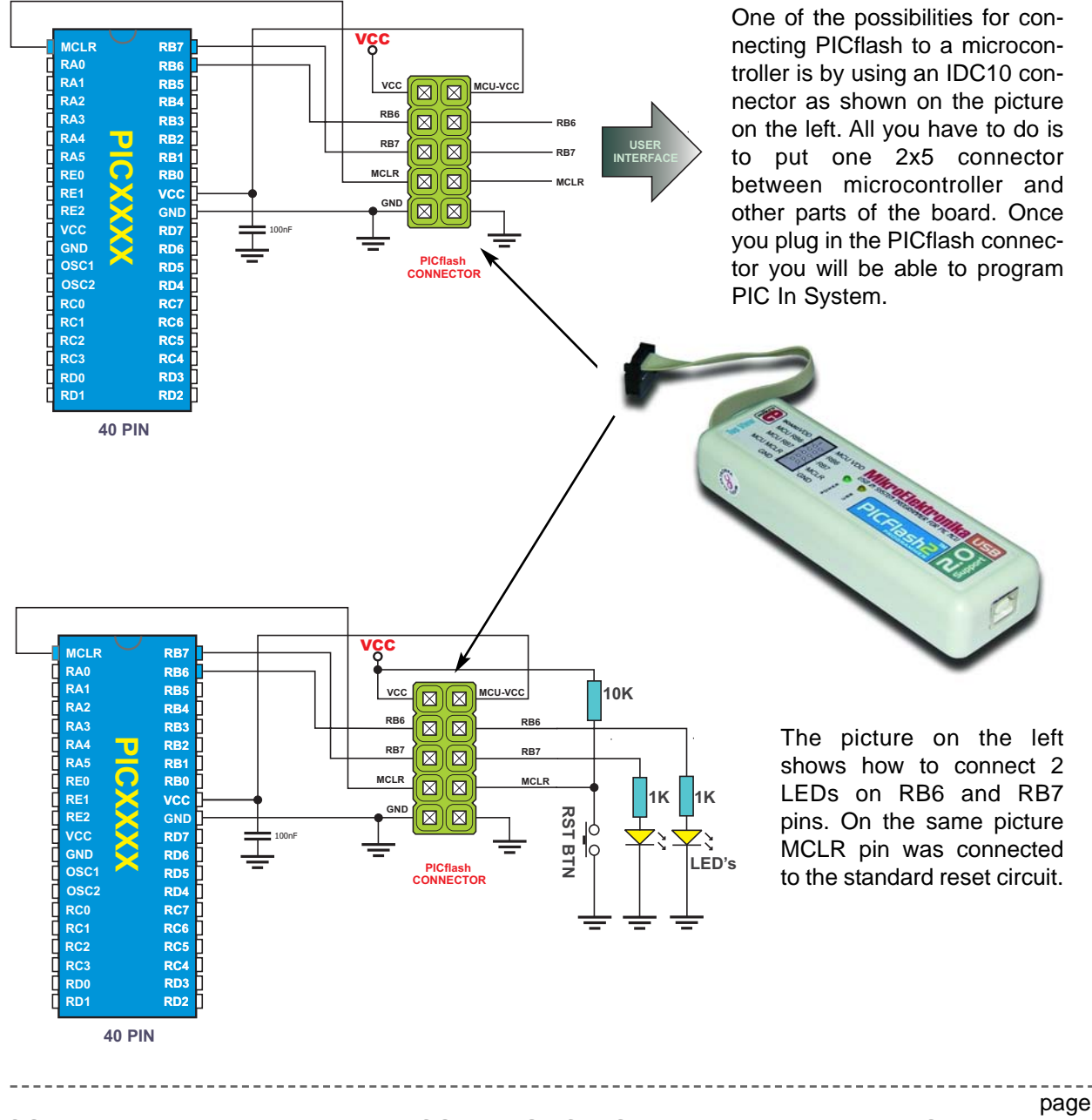

### *PICflash* **programmer by MikroElektronika**

*USB In System Programmer for Microchip PIC microcontrollers*

#### **Quickstart Guide**

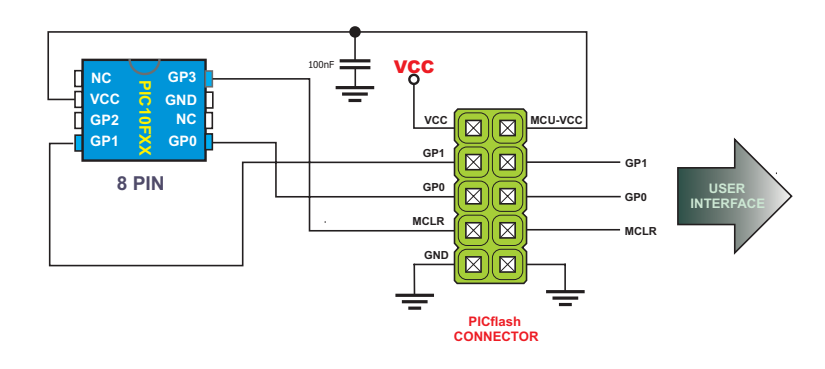

Connection schematics for 8 pin 10F PIC Microcontrollers. Some of the examples of 10F family are : PIC10F200, 2002, 2004, 206...

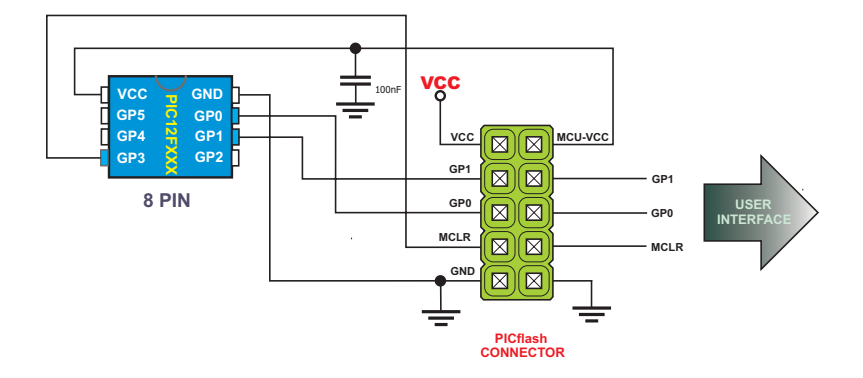

Connection schematics for 8 pin 12F PIC Microcontrollers. Some of the examples of 12F family are : PIC12F508, 509, 629, 635, 675, 683...

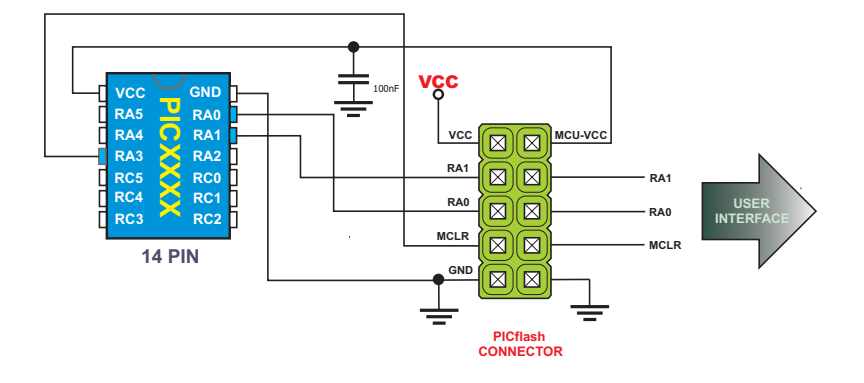

6

page

Connection schematics for 14 pin 16F PIC Microcontrollers. Some of the examples are : PIC16F676, 684, 688...

# *PICflash*

**programmer by MikroElektronika Quickstart Guide**

 $\sqrt{2}$ 

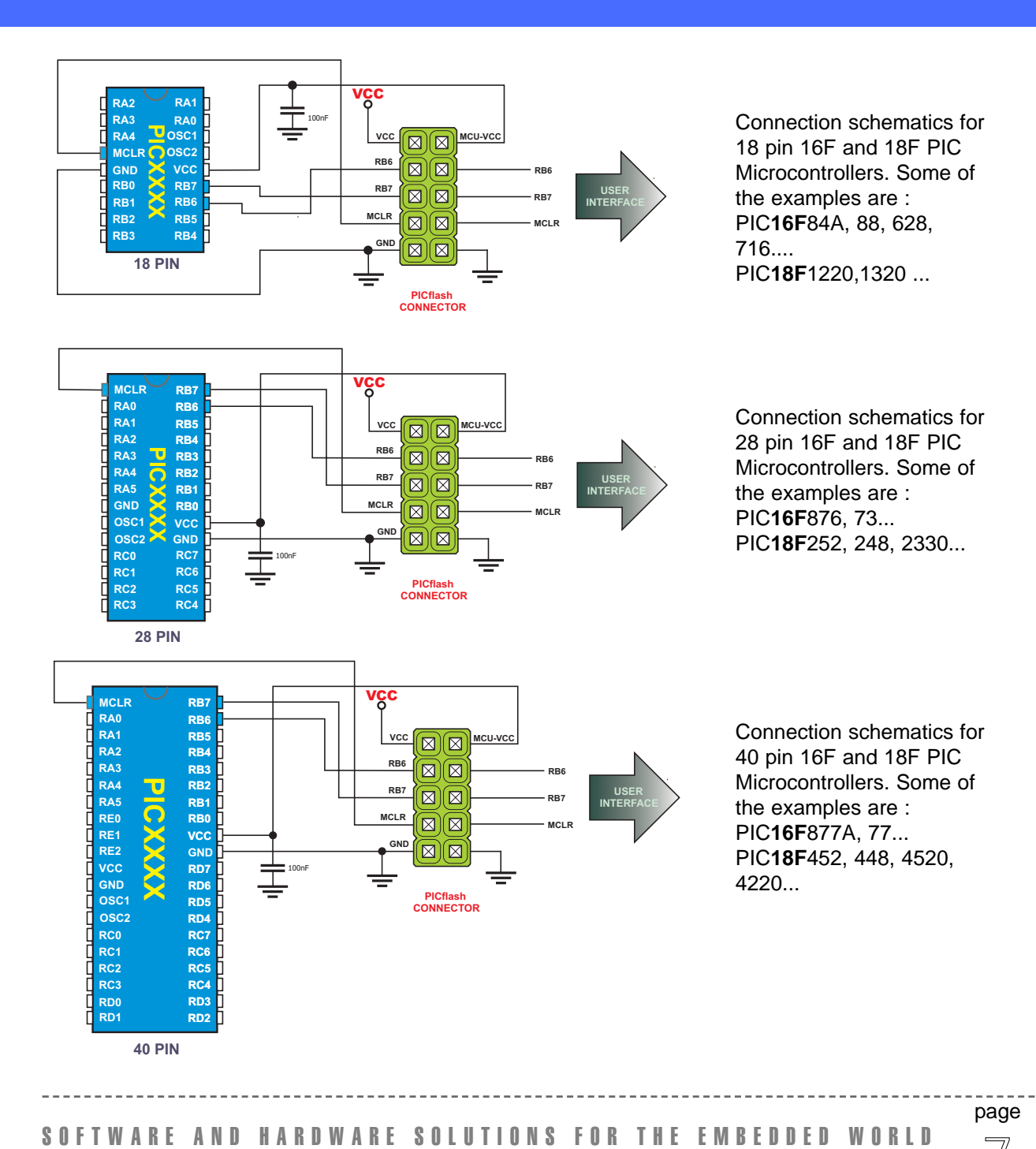

# *PICflash*

**programmer by MikroElektronika**

*USB In System Programmer for Microchip PIC microcontrollers*

#### **Quickstart Guide**

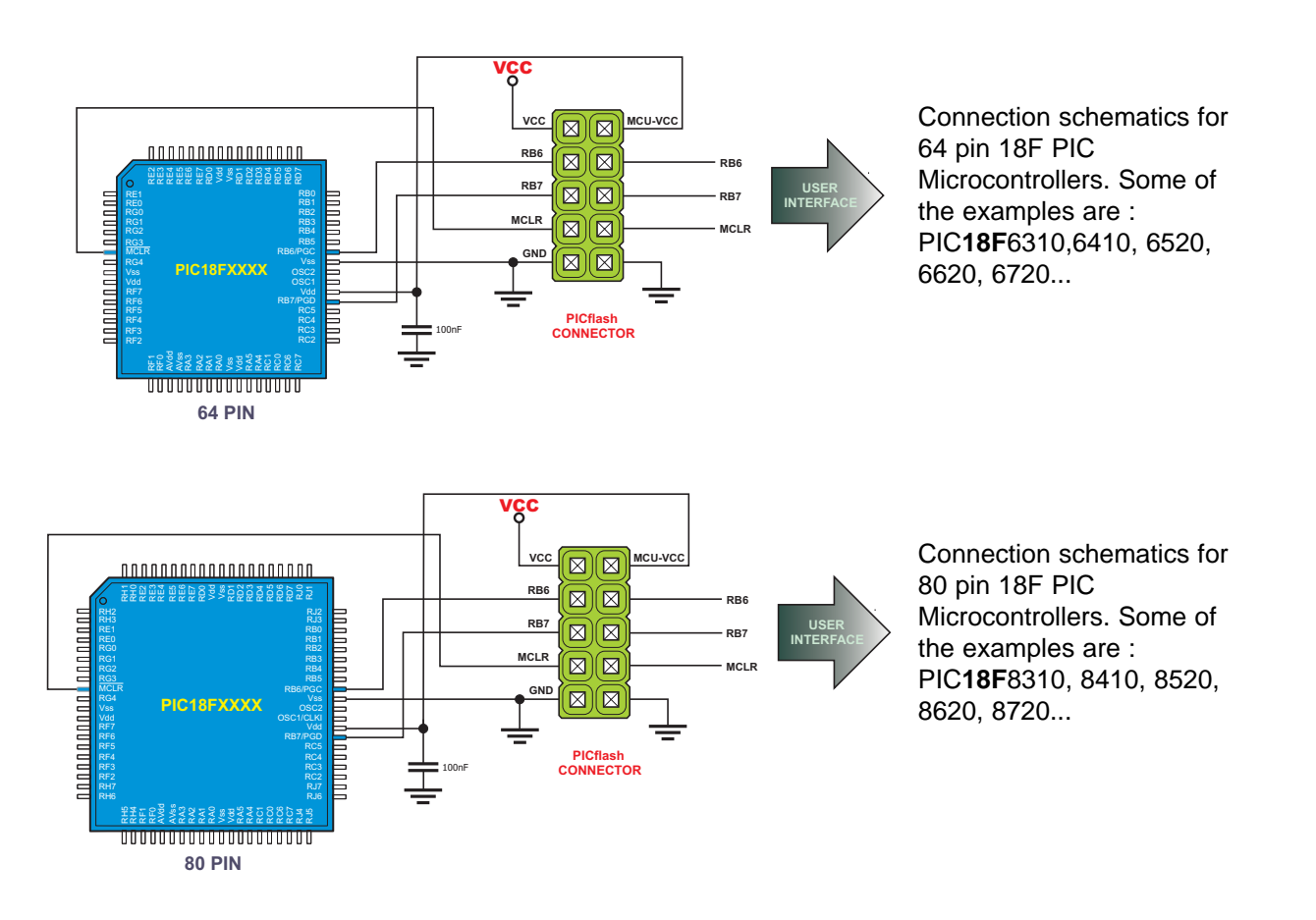

8 page

## *PICflash* **programmer by MikroElektronika Quickstart Guide**

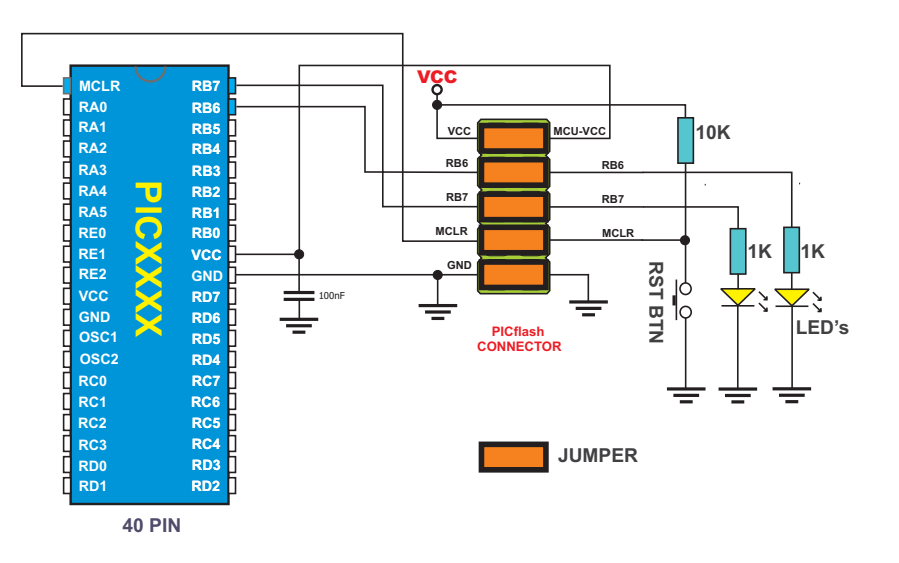

Once the development of a device is finished the jumpers have to be restored for enabling the device to work without PICflash programmer.

These jumpers establish connections from MCLR, RB6 and RB7 to peripherals on the board.

In case of need, the jumpers can be removed and PICflash can be reconnected for reprogramming the chip.

#### Note:

Target board must not have electrolytic capacitors connected to MCU-VCC line because MCU power supply is controlled by PICflash.

If you are experiencing problems with any of our products or you just want additional information, please let us know. We are committed to meeting your every need.

#### **Technical Support :**  *support@mikroe.com*

If you have any other question, comment or a business proposal, please contact us:

**E-mail:** *office@mikroe.com* **WWW:** *www.mikroe.com*

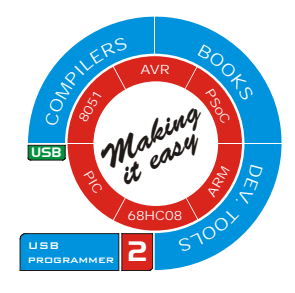

9

page

#### **SOFTWARE AND HARDWARE SOLUTIONS FOR THE EMBEDDED WORLD**